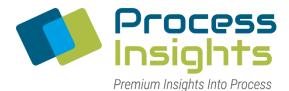

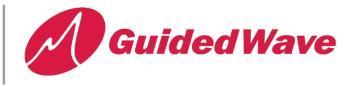

## HOW TO CONFIGURE THE NIR-O FOR RS485 COMMUNICATION

# Warning! Do not connect RS-422/485 devices until the IP address is configured and an appropriate port interface type has been configured. The default port setting is RS-232.

1. Configure the DeviceMaster as follows. **Don't forget to save!** Port 1 is shown, but either port can be RS485.

| Port 1 Serial Configuration      |        |   |                                      |      |         |          |     |   |
|----------------------------------|--------|---|--------------------------------------|------|---------|----------|-----|---|
| Serial Configuration             |        |   | Modbus Settings                      |      |         |          |     |   |
| Port Name:                       | -      |   | Serial Port Protocol:                | Modt | bus/RTU | J-to-Mas | ter |   |
| Port Mode:                       | RS-485 | • | Modbus To-Slaves Settings            |      |         |          |     |   |
| Baud Rate:                       | 9600 • |   | Response Timeout (ms):               | 1000 |         |          |     |   |
| Parity:                          | none * |   | Lost Device Search Enable:           |      |         |          |     |   |
| Data Bits:                       | 8 •    |   | Inactivity Wait Time Before Tx (ms): | 0    |         |          |     |   |
| Stop Bits:                       | 1 •    |   | Send Write Messages First:           |      |         |          |     |   |
| Flow Control:                    | none • |   | Disable Writes (Read Only):          |      |         |          |     |   |
| Rx Timeout Between Packets (ms): | 200    |   | Device ID Offset Mode:               | Off  |         |          | ۲   |   |
| Discard Rx Pkts With Errors:     | 1      |   | Device ID Offset:                    | 0    |         |          |     |   |
|                                  |        |   | Modbus To-Master Settings            |      |         |          |     |   |
|                                  |        |   | Discard Modbus Errors:               | 8    |         |          |     |   |
|                                  |        |   | Modbus Master/Slaves Settings        |      |         |          |     |   |
|                                  |        |   | Forward Broadcasts From Master:      | 8    |         |          |     |   |
|                                  |        |   | Private Slave Device ID Range: r     | min: | 1       | max:     | 1   | 7 |

NIR-O Port 1 is shown, but either port can be used

#### NIR-O Port 1 is shown, but either port can be used

2. Wire up the DeviceMaster to RS485 device

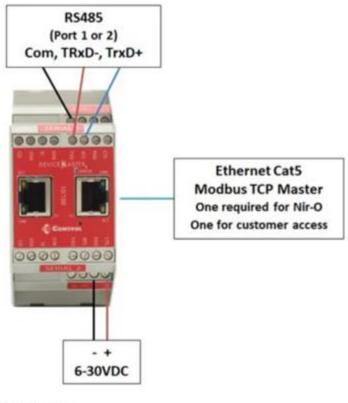

NIR-O Port 1 or 2

#### NIR-O Port 1 or 2

### 3. Wire up using only Txd , RTS and Signal gnd.

| DEVICE MASTER | AS TESTED on MY PC with USB 422/485 CONVERTER |
|---------------|-----------------------------------------------|
| TxD           | TxD-                                          |
| RTS           | TxD+                                          |
| Signal Gnd    | Com                                           |